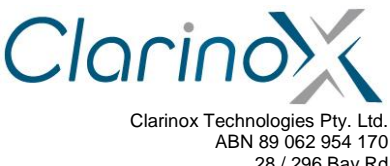

28 / 296 Bay Rd Cheltenham VIC 3192 Tel (613) 9095 8088 www.clarinox.com

# **Koala EVM User Manual**

This document remains the property of Clarinox Technologies Pty Ltd. No information contained herein is to be shared, copied, disclosed, or otherwise compromised in any way without the written consent of Clarinox Technologies Pty Ltd. The contents of this document are provided **as is** and may be **subject to change without notice**.

All Rights Reserved, Copyright Clarinox Technologies Pty Ltd © 2001-2014

Revision History

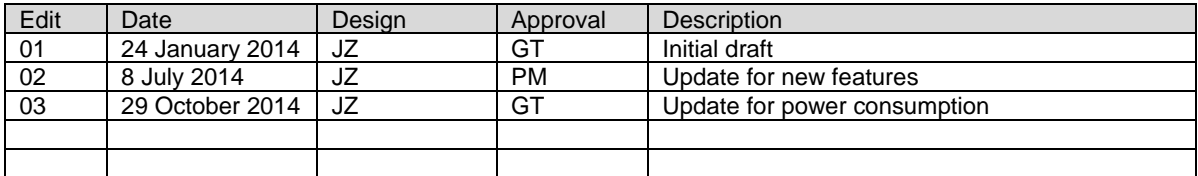

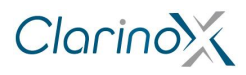

## **Table of Contents**

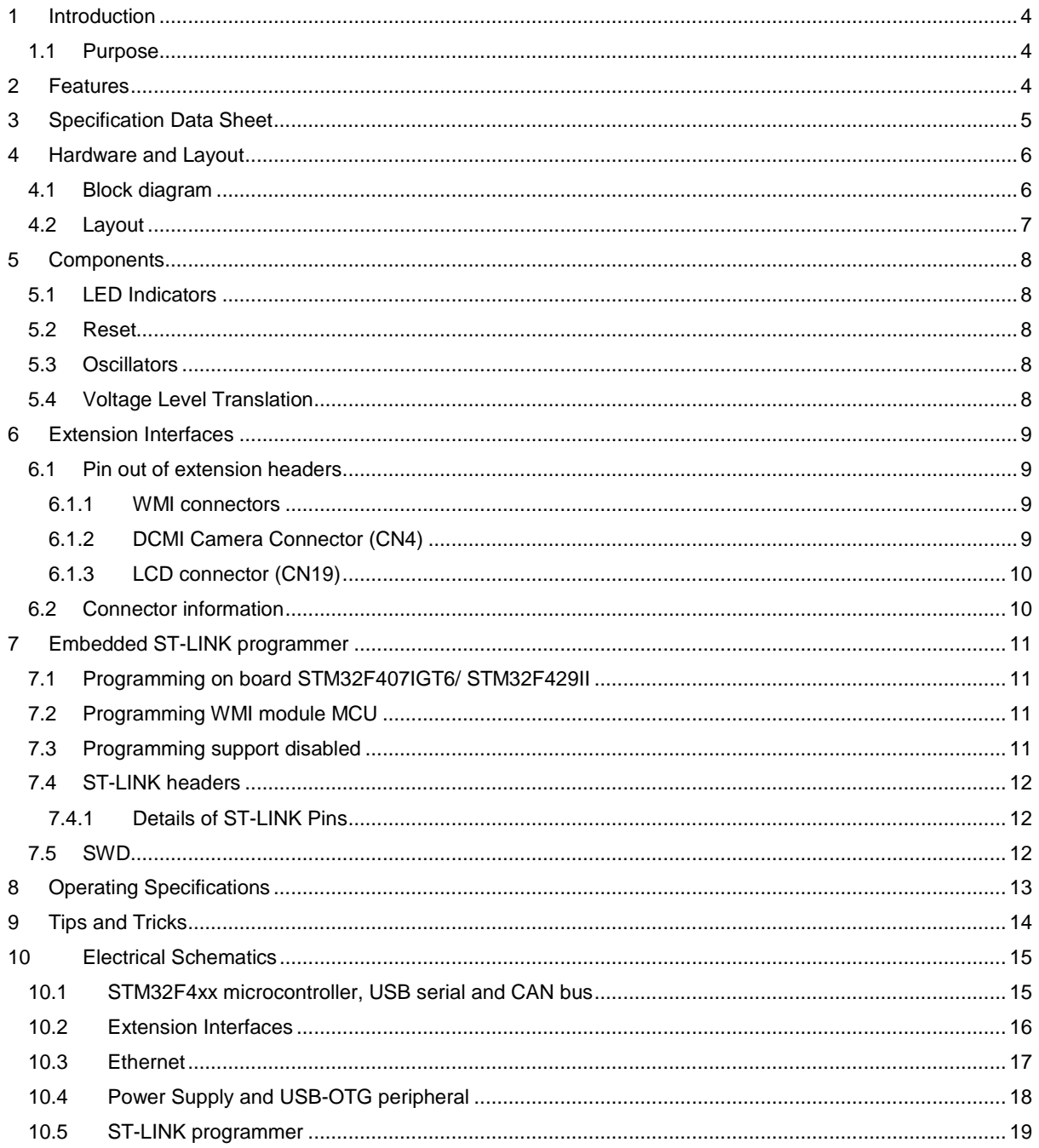

# **List of Figures**

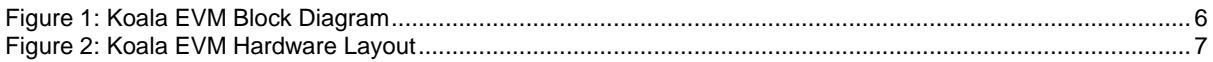

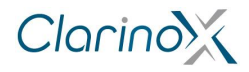

### **List of Tables**

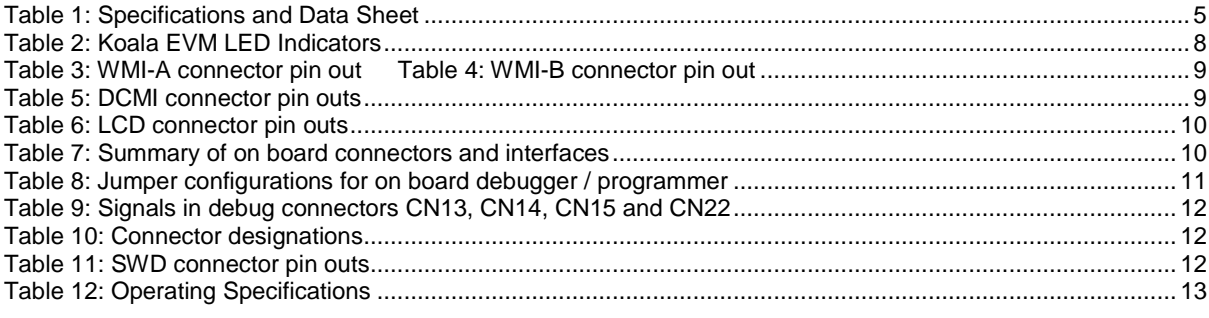

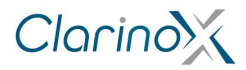

## <span id="page-3-0"></span>**1 Introduction**

This document describes the Clarinox Koala EVM and how to access each peripheral attached to the STM32F407IGT6 or STM32F429II microcontroller.

### <span id="page-3-1"></span>**1.1 Purpose**

The purpose of this document is providing the end user with detail about the hardware configuration and layout of the Koala EVM.

This document will explain the hardware of the Koala EVM and provide a description of the peripherals, signals and hardware configurations when used with the STM32F4xx microcontroller.

### <span id="page-3-2"></span>**2 Features**

The Koala EVM base board comes with the following features:

- STM32F407IGT6 microcontroller with 1 MB of Flash memory, 192 KB of SRAM or STM32F429II microcontroller with 2 MB of Flash memory, 256 KB of SRAM
- On-board ST-LINK with selection jumpers for programming the Clarinox Wireless Module Interface (WMI) module or on-board STM32F4xx microcontroller
- Board power supply: through USB or from an external 5V supply
- USB OTG connector
- Ethernet interface
- DCMI camera interface
- FSMC for LCD with touch screen
- CAN bus port
- USB to Serial UART bridge for debug output
- COM8 100 pin connector for Texas Instruments Wilink6/Wilink7/Wilink8 wireless modules, with 32.768 KHz slow clock oscillator and 3.3V/1.8V level translation for digital interfacing.
- WMI connectors for development with Clarinox wireless modules.

Optional Accessories for the Koala EVM:

- 8 14 Bit digital camera module, (type OV9655 1.3MP or similar supported)
- 16 bit parallel LCD module (2.4" 320x240 touch screen display)
- WiLink-8 wireless COM8 module
- USB micro cable for On the Go peripheral
- USB Mini cable for USB-Serial peripheral

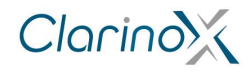

# <span id="page-4-0"></span>**3 Specification Data Sheet**

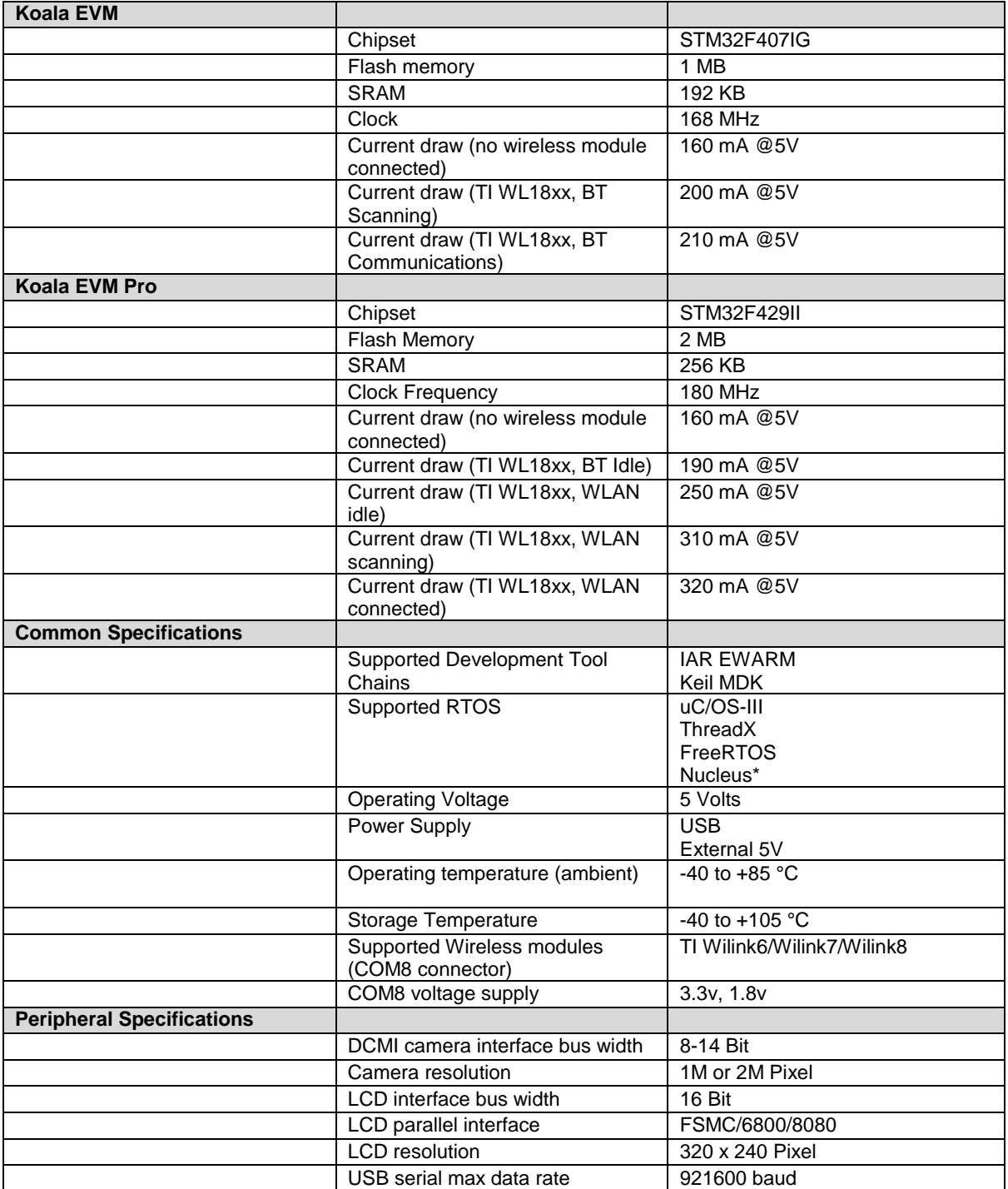

<span id="page-4-1"></span>**Table 1: Specifications and Data Sheet**

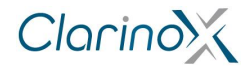

## <span id="page-5-0"></span>**4 Hardware and Layout**

### <span id="page-5-1"></span>**4.1 Block diagram**

The Koala EVM is designed around the STM32F407IGT6 microcontroller.

The figure illustrates the connections between the microcontroller and its peripherals.

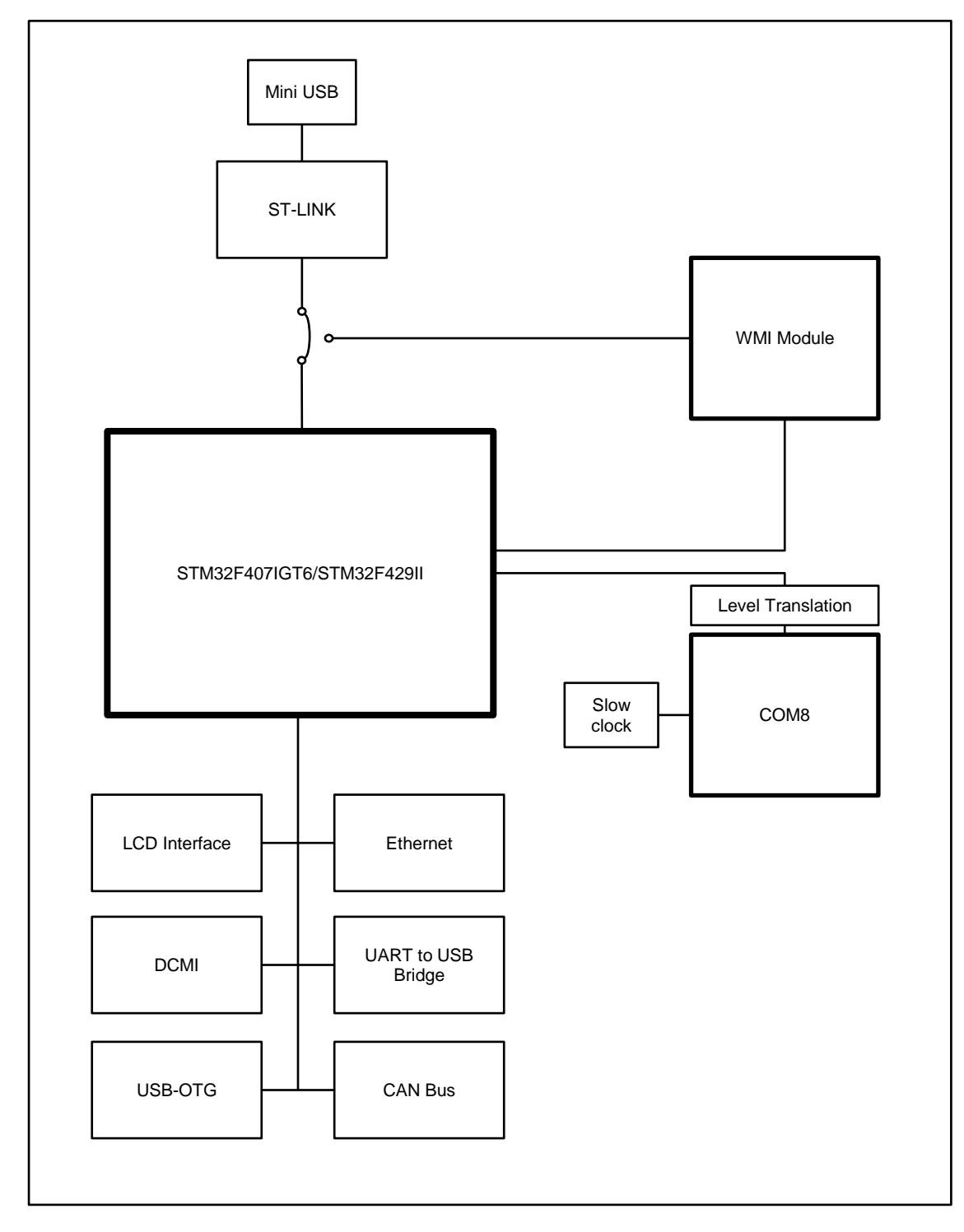

<span id="page-5-2"></span>**Figure 1: Koala EVM Block Diagram**

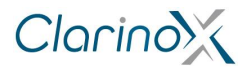

### <span id="page-6-0"></span>**4.2 Layout**

The diagram below helps locate each feature on the Koala EVM.

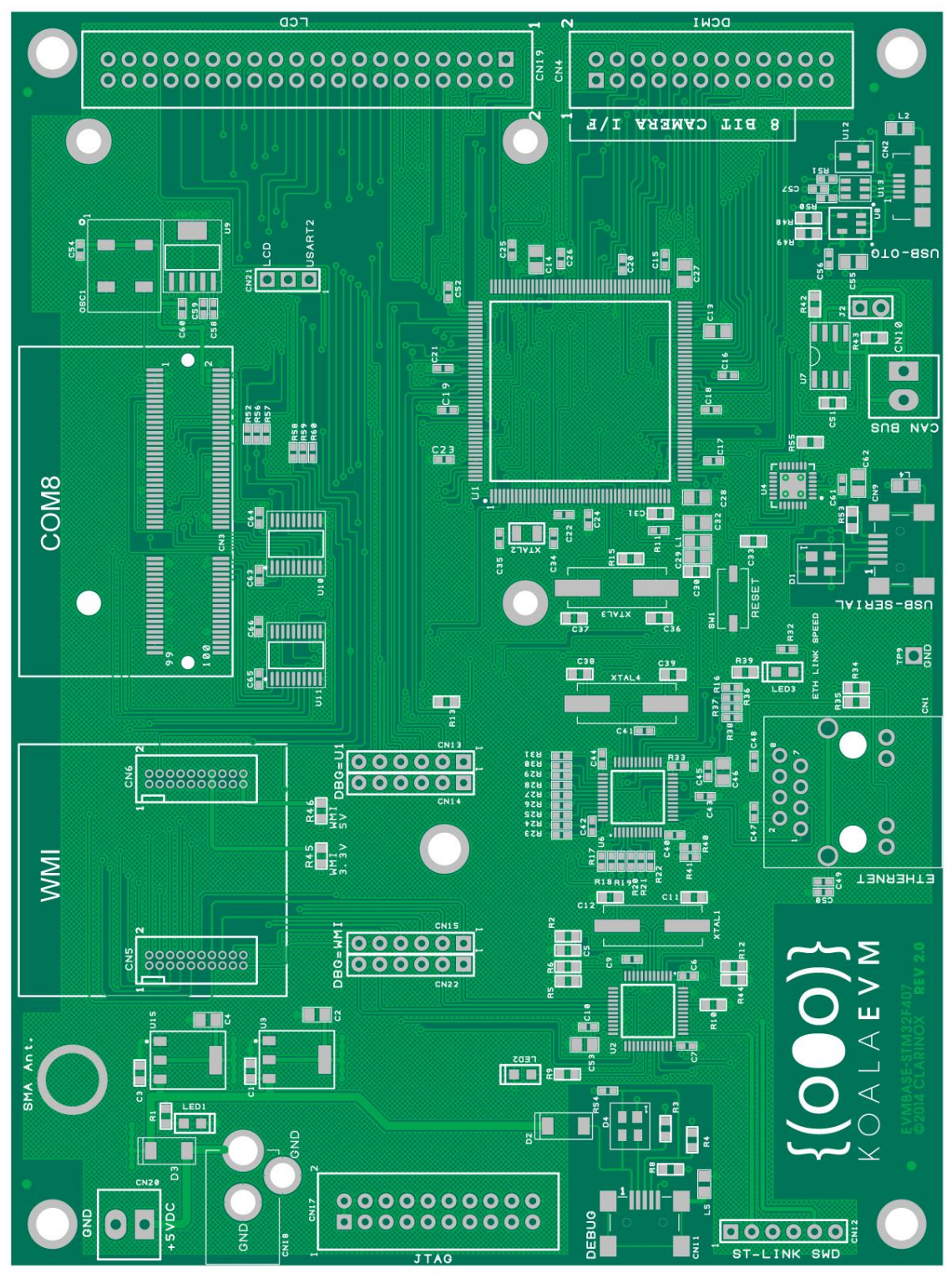

<span id="page-6-1"></span>**Figure 2: Koala EVM Hardware Layout**

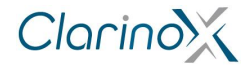

## <span id="page-7-0"></span>**5 Components**

### <span id="page-7-1"></span>**5.1 LED Indicators**

Below is a description of on board LEDs and their function

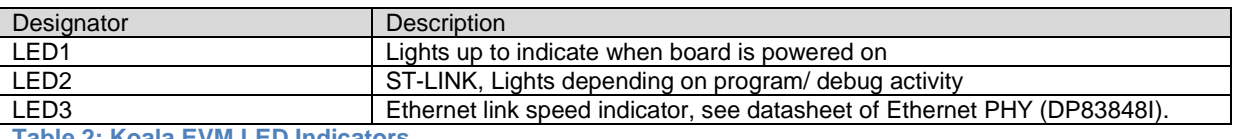

<span id="page-7-5"></span>**Table 2: Koala EVM LED Indicators**

#### <span id="page-7-2"></span>**5.2 Reset**

The EVM includes a user reset button for resetting the KoalaEVM STM32F4xx microcontroller. This button is designated as SW1.

#### <span id="page-7-3"></span>**5.3 Oscillators**

The following Oscillators are required for operation of the board.

#### *5.3.1.1 Crystals for main microcontroller (STM32F4xx)*

XTAL3 – 24MHz crystal for system clock, 8 MHz is suitable for most applications but DCMI and USB-OTG require a clock of 24MHz; this should be generated from the system clock MCO

XTAL2 – 32.768 KHz crystal, Sleep/standby clock (Slow clock)

#### *5.3.1.2 Peripherals*

OSC1 – 32.768 KHz clock generator for COM8 modules slow clock.

XTAL1 – 8MHz crystal, system clock for ST-LINK MCU (STM32F103)

XTAL4 – 25MHz crystal, for Ethernet physical layer

#### <span id="page-7-4"></span>**5.4 Voltage Level Translation**

All SDIO data lines require pull up resistors except for SDIO\_D3, which is pulled up internally by the attached Wi-Fi module TI WiLink-8 module. Based on the pull up requirements of the module, a suitable level translator must be used to keep logic thresholds.

TI TXS010x pulls up each line. On the SDIO\_D3 this forms an effective parallel with the internal pull up of the wireless module. This keeps the SDIO\_D3 line at the same levels as the other lines and satisfies the pull up requirement of the SDIO interface.

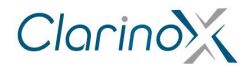

## <span id="page-8-0"></span>**Extension Interfaces**

#### <span id="page-8-1"></span>**6.1 Pin out of extension headers**

Below are the pin designations of the extension headers which require a specific pin configuration for their function. Be sure to observe grooves or markings on the board when connecting to these headers.

#### <span id="page-8-2"></span>**6.1.1 WMI connectors**

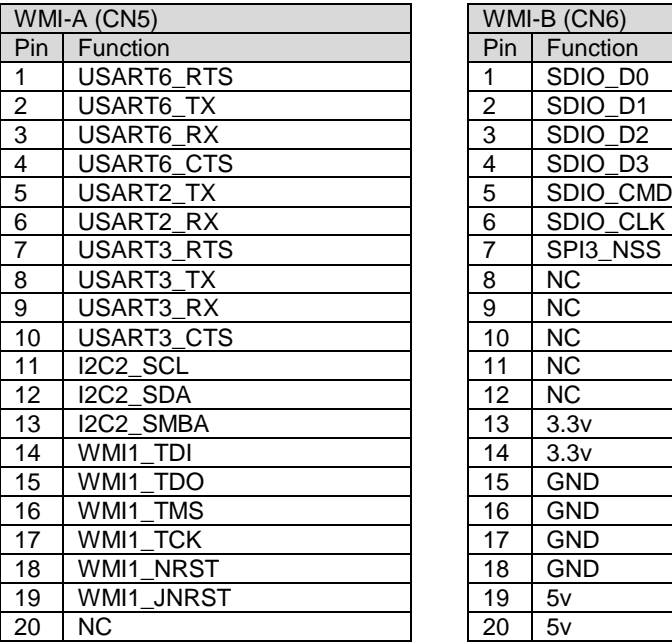

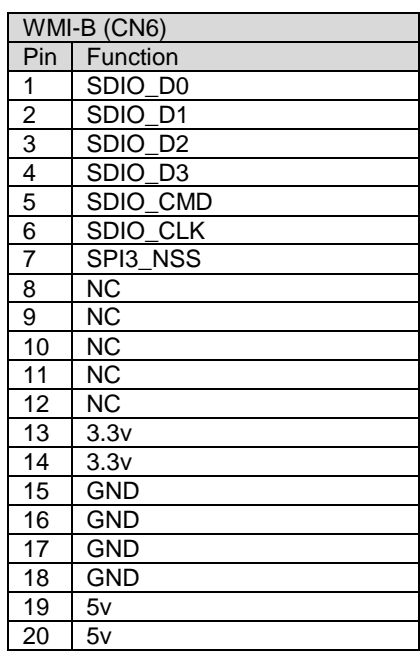

<span id="page-8-4"></span>**Table 3: WMI-A connector pin out Table 4: WMI-B connector pin out**

#### <span id="page-8-3"></span>**6.1.2 DCMI Camera Connector (CN4)**

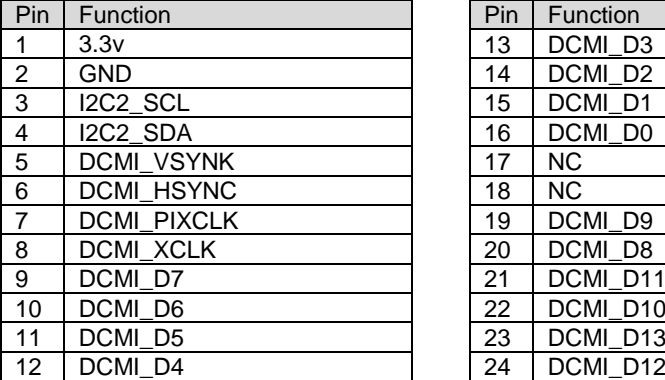

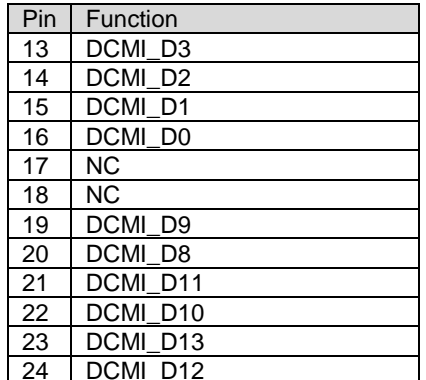

<span id="page-8-5"></span>**Table 5: DCMI connector pin outs**

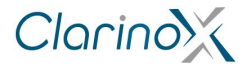

### <span id="page-9-0"></span>**6.1.3 LCD connector (CN19)**

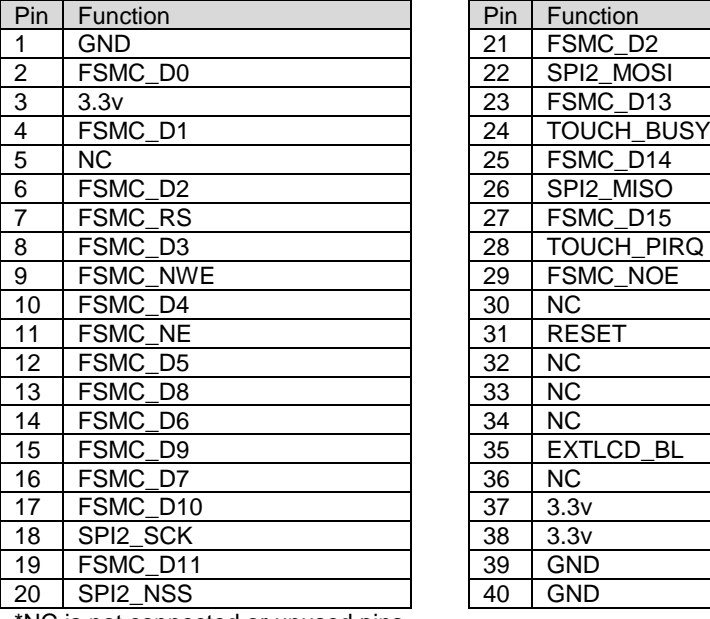

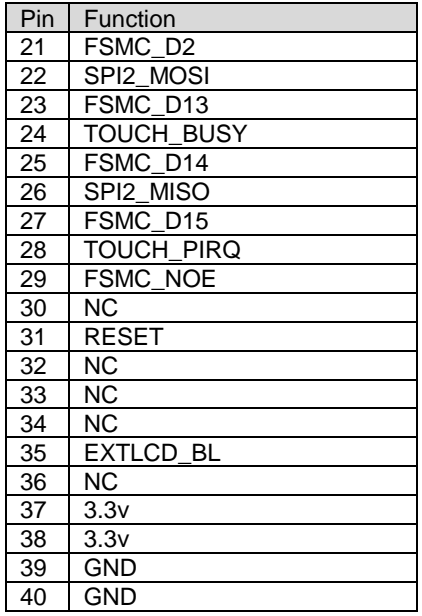

\*NC is not connected or unused pins

<span id="page-9-2"></span>**Table 6: LCD connector pin outs**

### <span id="page-9-1"></span>**6.2 Connector information**

The table below provides details about the connectors on the board.

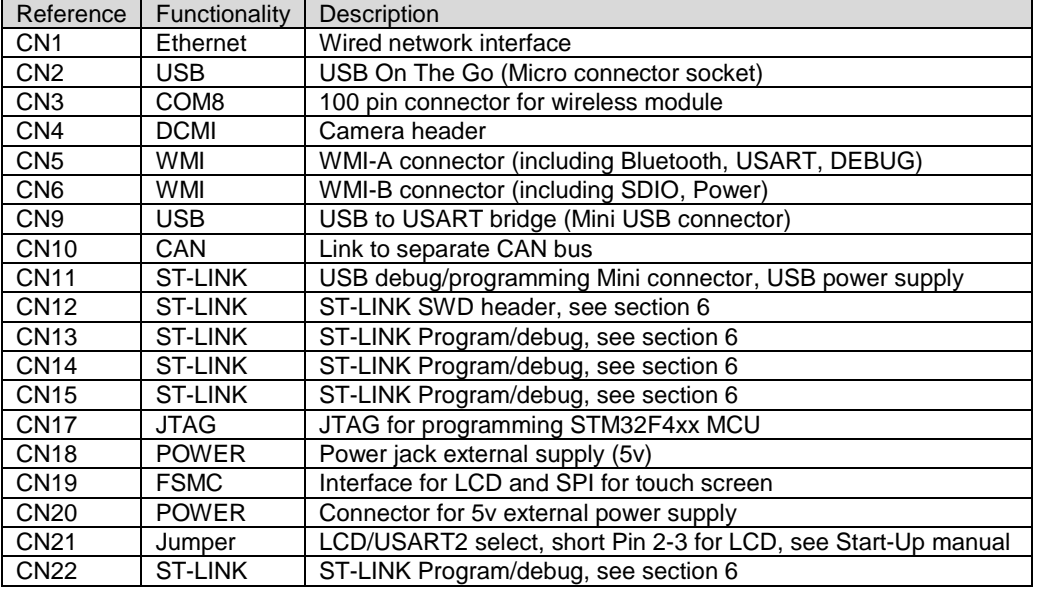

<span id="page-9-3"></span>**Table 7: Summary of on board connectors and interfaces**

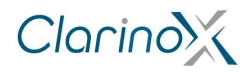

## <span id="page-10-0"></span>**7 Embedded ST-LINK programmer**

The ST-LINK programming and debugging tool is integrated on the EVM board. The embedded ST-LINK can be used in different ways according to the jumper states (as shown in the diagram):

- Program/debug the STM32F407IGT6/ STM32F429II MCU on board
- Program/debug the MCU on external module connected to the WMI header

For more details about ST-LINK, see documentation from STMicroelectronics.

Jumper configurations:

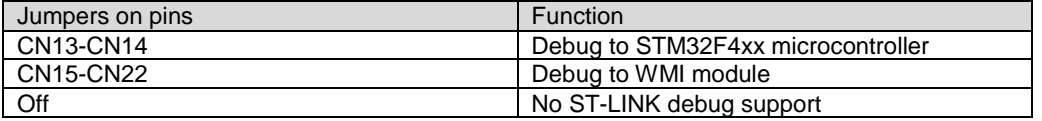

<span id="page-10-4"></span>**Table 8: Jumper configurations for on board debugger / programmer**

See sub-sections below for details about jumper installation.

#### <span id="page-10-1"></span>**7.1 Programming on board STM32F407IGT6/ STM32F429II**

Jumpers between CN13 and CN14 pins – Select STM32F407/ STM32F429 MCU to program/debug

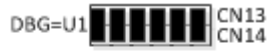

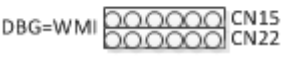

#### <span id="page-10-2"></span>**7.2 Programming WMI module MCU**

Jumpers between CN15 and CN22 pins – Select WMI module to program/debug<br>DBG=U1 $\frac{DQQQQQ}{DQQQQ}$ CN14

DBG=WMI**HHHHH**CN<sub>22</sub>

#### <span id="page-10-3"></span>**7.3 Programming support disabled**

No jumpers connected – ST-LINK Support disabled

DBG=U10000000 CN13

DBG=WMIDOOOOOOOO

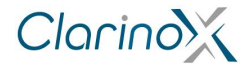

### <span id="page-11-0"></span>**7.4 ST-LINK headers**

Below are details of the ST-LINK signals on the board.

#### <span id="page-11-1"></span>**7.4.1 Details of ST-LINK Pins**

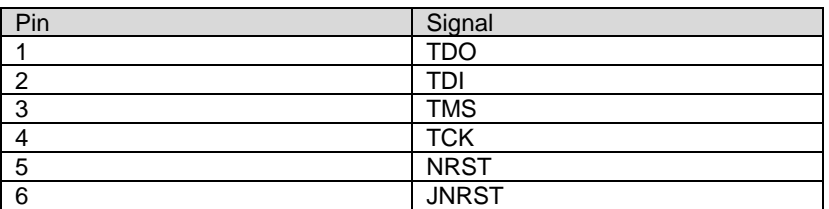

<span id="page-11-3"></span>**Table 9: Signals in debug connectors CN13, CN14, CN15 and CN22**

Table:

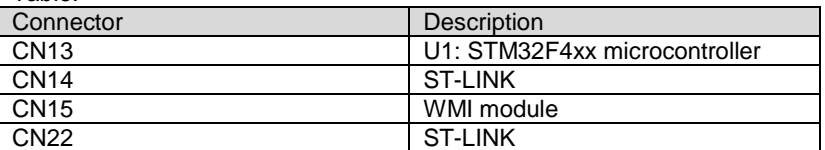

<span id="page-11-4"></span>**Table 10: Connector designations** 

These headers are used for programming the STM32F407/429 (Pro only) or WMI microcontrollers with JTAG. See start-up manual, WMI modules manual or STMicroelectronics documentation for more details.

### <span id="page-11-2"></span>**7.5 SWD**

The SWD header is provided only for initial programming of the ST-LINK firmware to the board (STM32F103). This is usually not required as the STM32F103 already contains the firmware for USB debug and programming and can be updated via USB with the ST-LINK upgrade application. The SWD header cannot be used for programming any other device.

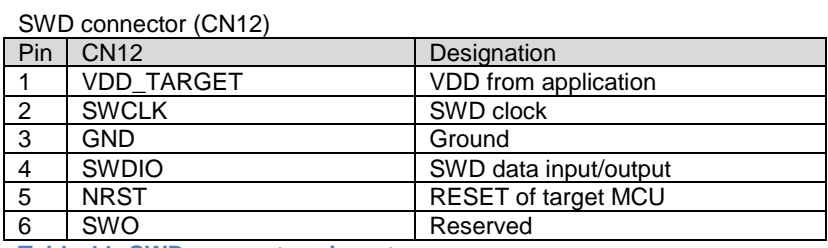

<span id="page-11-5"></span>**Table 11: SWD connector pin outs**

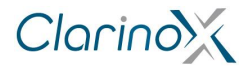

# <span id="page-12-0"></span>**8 Operating Specifications**

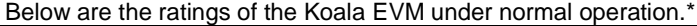

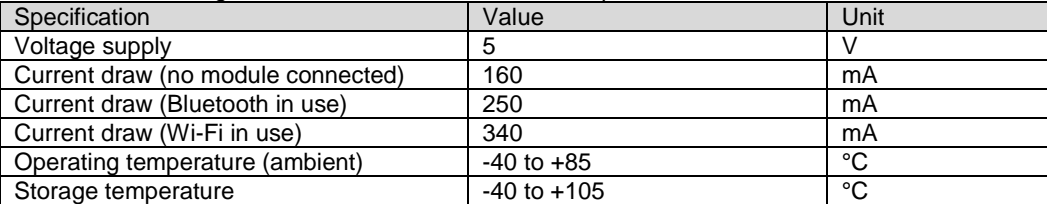

\*Note: ratings measured without camera or LCD peripherals connected. Actual current usage may vary depending on software.

<span id="page-12-1"></span>**Table 12: Operating Specifications**

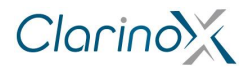

## <span id="page-13-0"></span>**9 Tips and Tricks**

#### **USB-Serial Peripheral**

Functionality of the USB Serial port peripheral requires a PC driver for the on board USB-UART chip (Silicon Labs CP210x USB to UART Bridge).

#### **ST-Link programmer selection with single jumper**

Jumpers can be inserted between each pin in the ST-Link headers, except for the 4<sup>th</sup> position for both the WMI module and the on board STM32F4xx. The ST-Link programming target can then be selected by inserting a jumper in the  $4<sup>th</sup>$  position for either the module or the microcontroller. This is shown in the figures below.

Enable programming WMI module (STM32F407/STM32F429 not programmed)

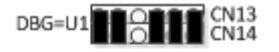

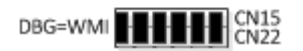

Enable programming STM32F407/STM32F429 (WMI module not programmed)

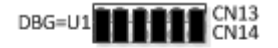

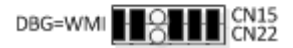

By arranging the jumpers in this configuration, it disables the JTAG clock signal, making it only operable for the device with all jumpers.

#### **Resetting WMI modules with Koala EVM reset button**

Under the above jumper configuration, pushing the on board reset button will reset both the WMI module and the STM32F407/STM32F429 microcontroller.

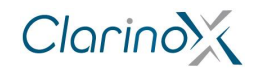

### <span id="page-14-0"></span>**10 Electrical Schematics**

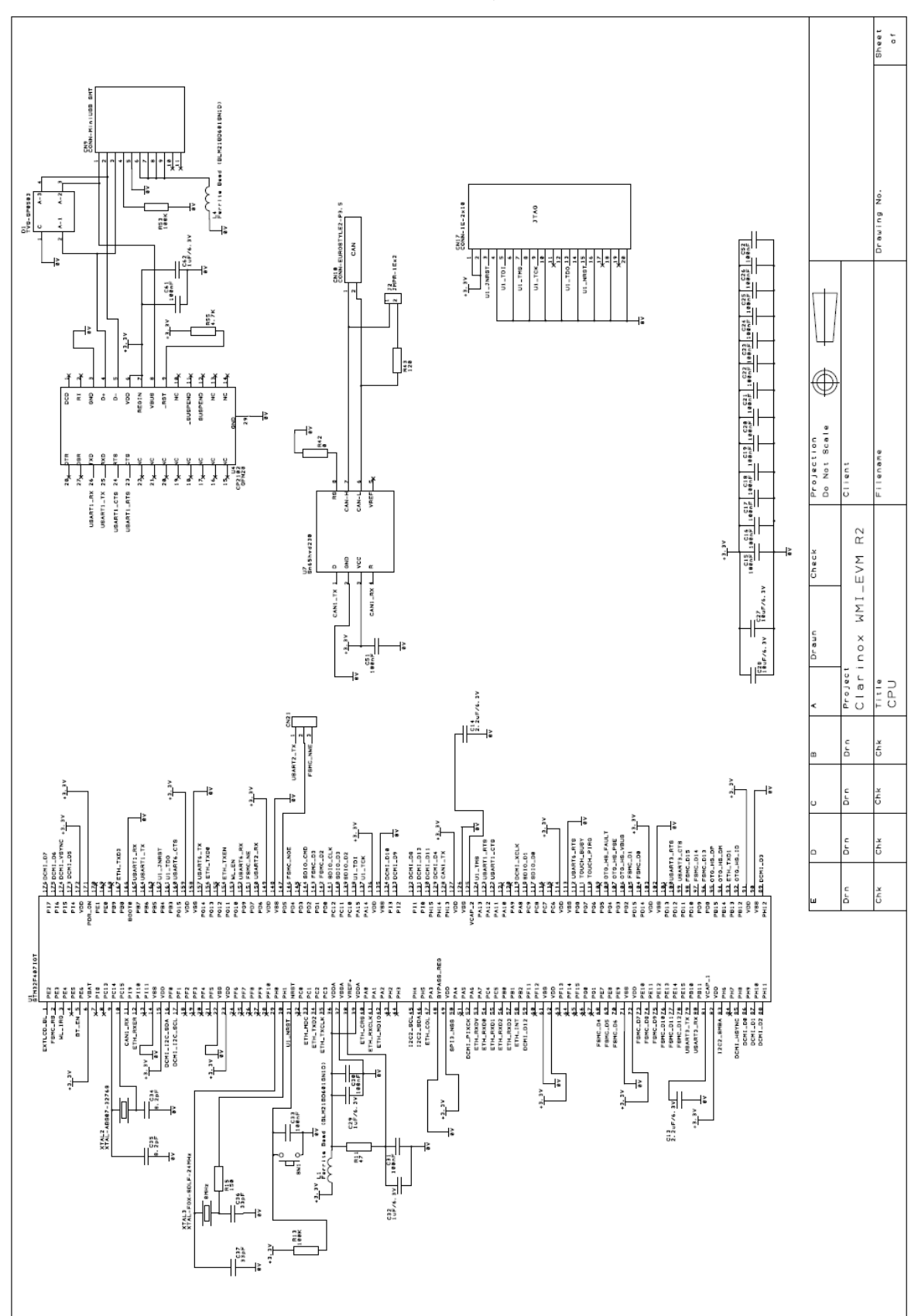

### <span id="page-14-1"></span>**10.1 STM32F4xx microcontroller, USB serial and CAN bus**

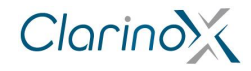

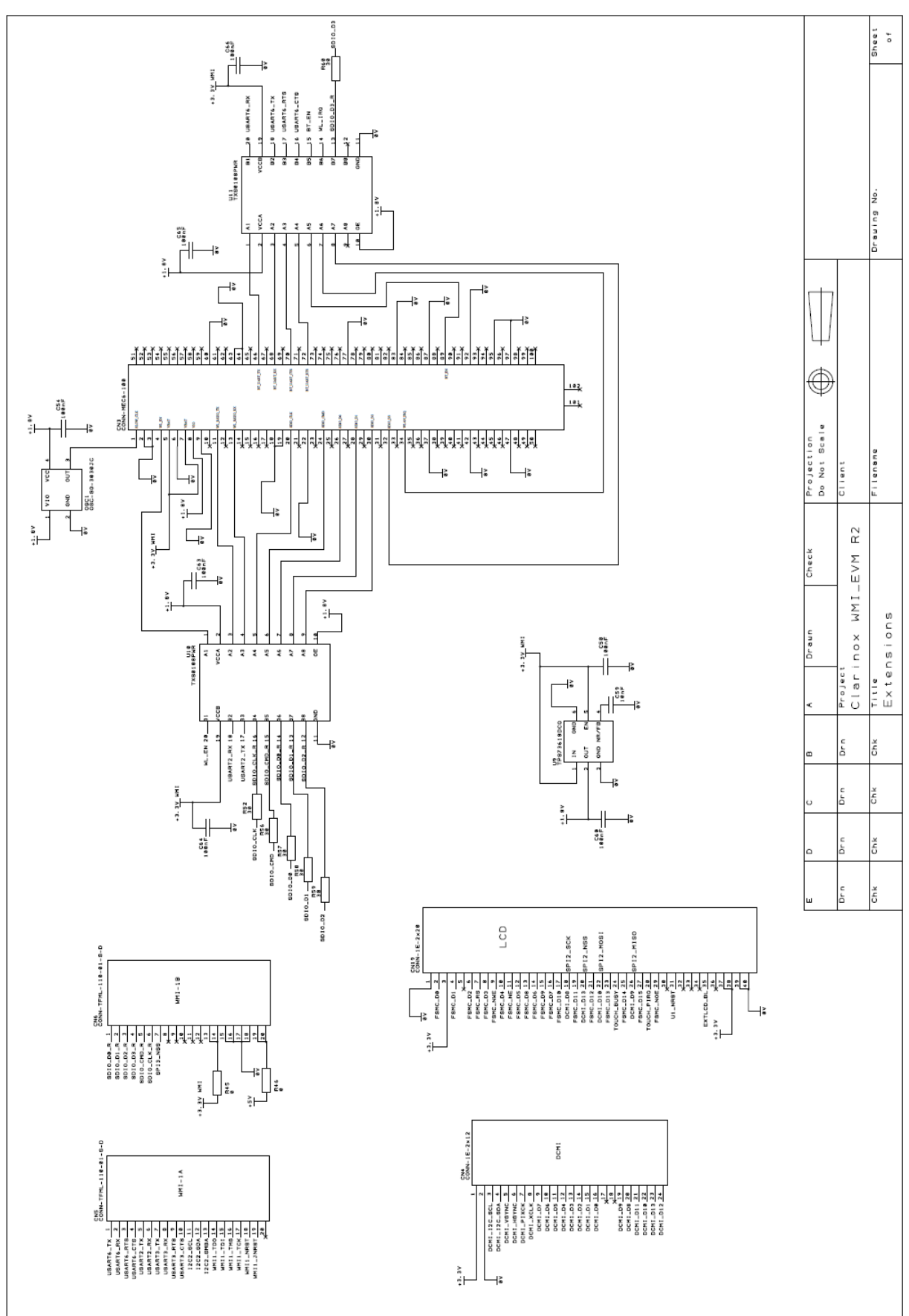

#### <span id="page-15-0"></span>**10.2 Extension Interfaces**

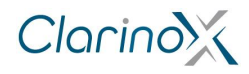

### <span id="page-16-0"></span>**10.3 Ethernet**

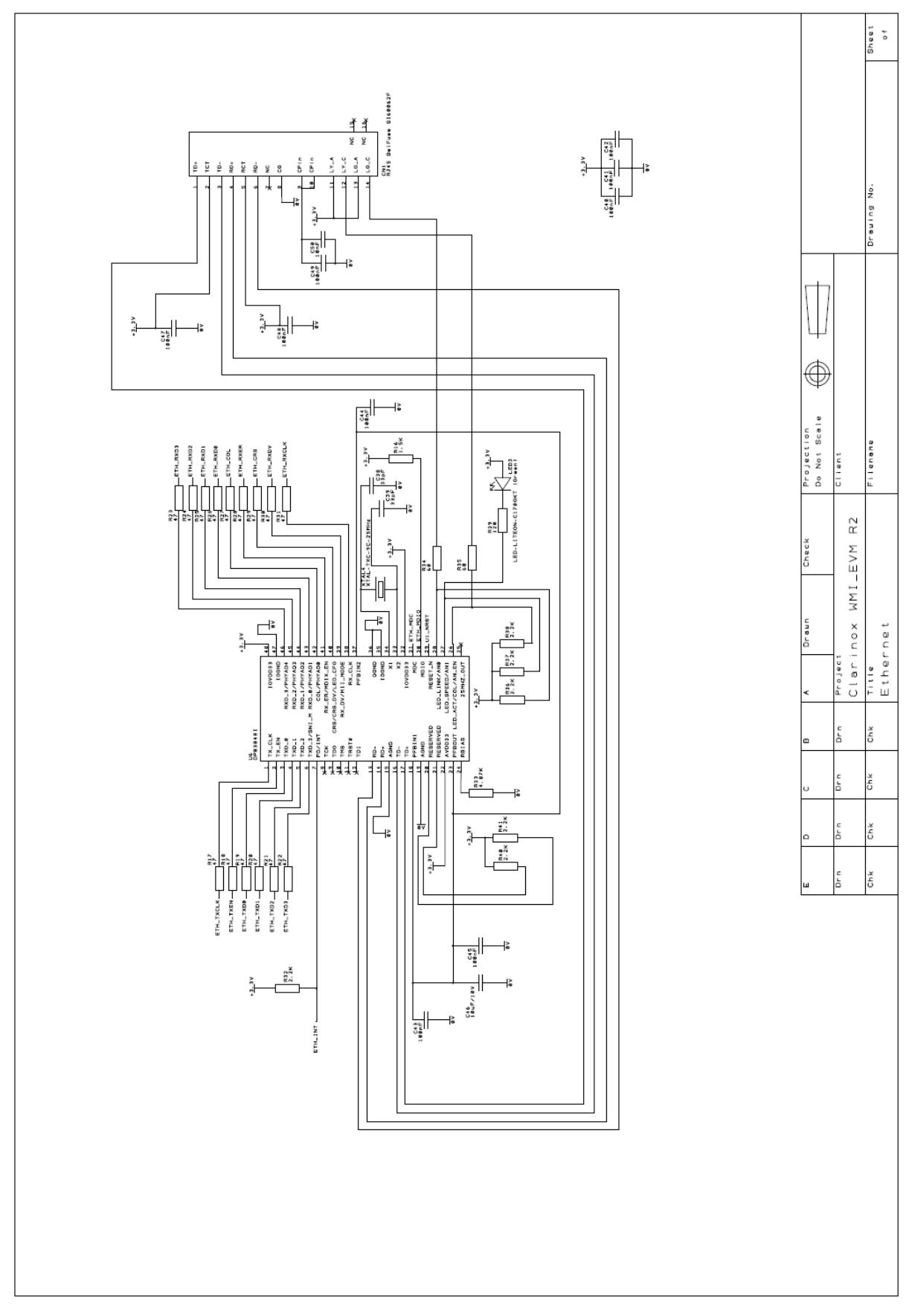

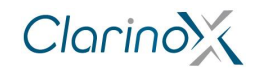

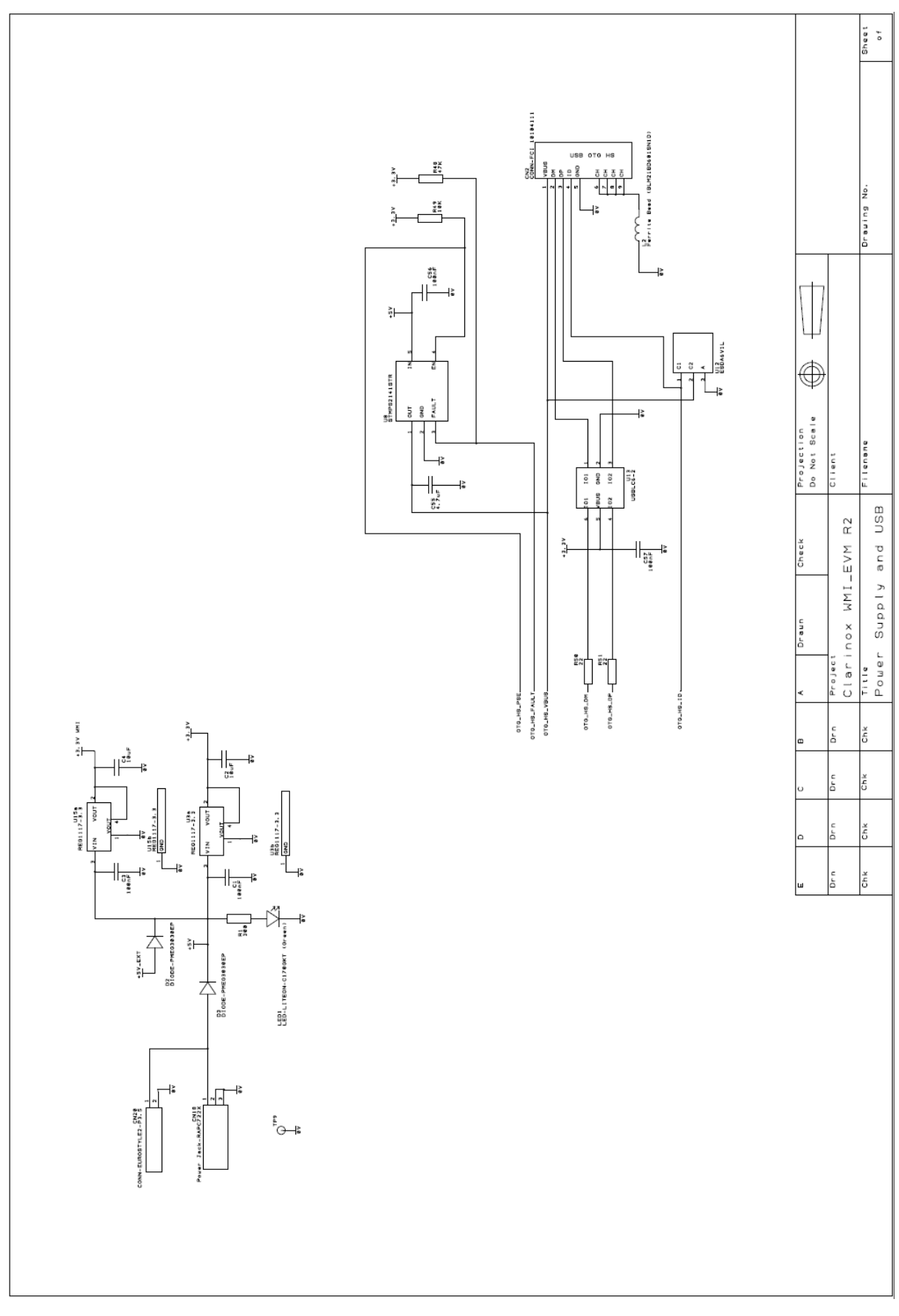

## <span id="page-17-0"></span>**10.4 Power Supply and USB-OTG peripheral**

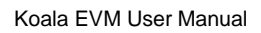

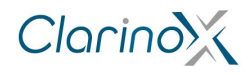

## <span id="page-18-0"></span>**10.5 ST-LINK programmer**

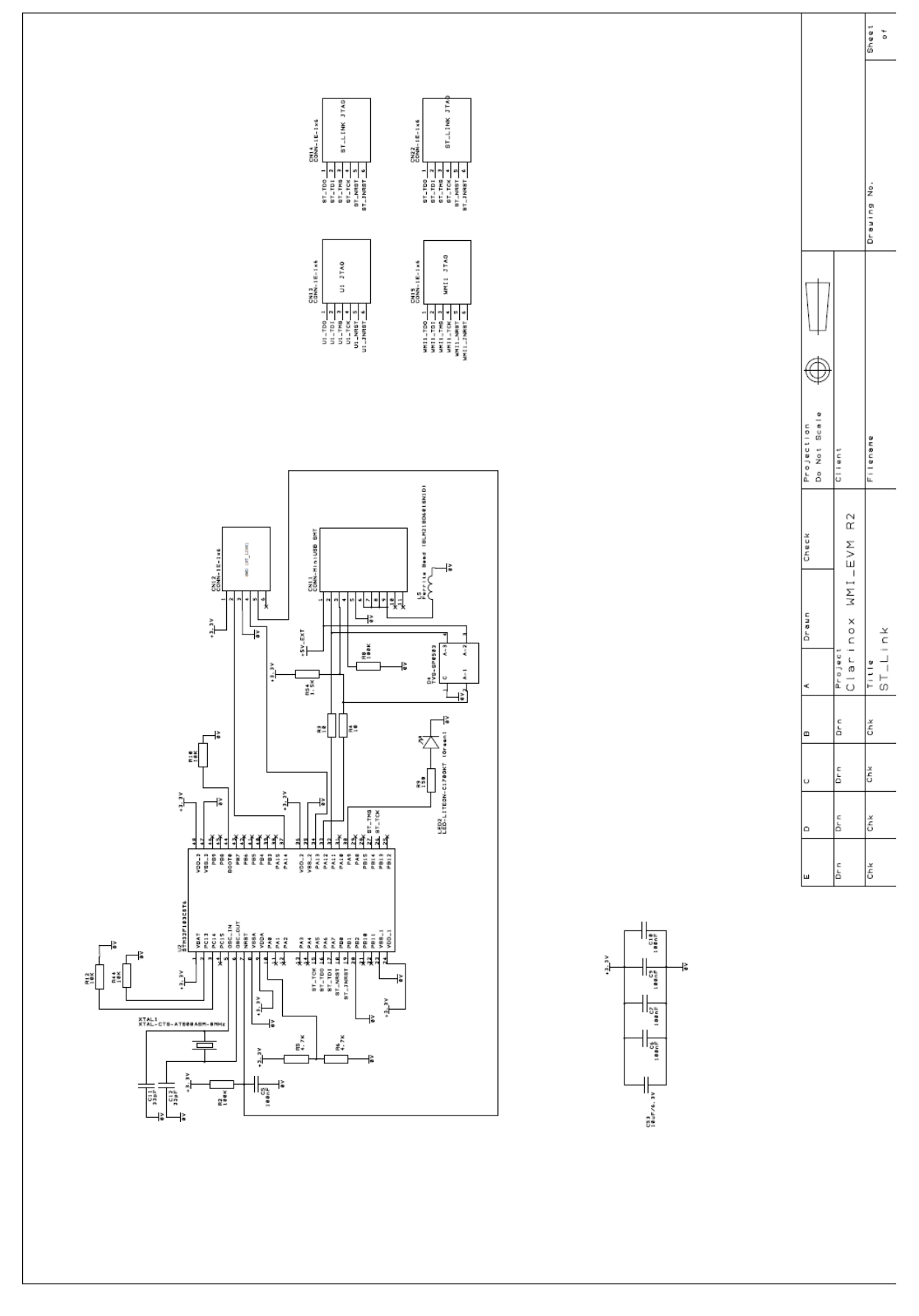